## Client Success Center

## How to: Update My Info

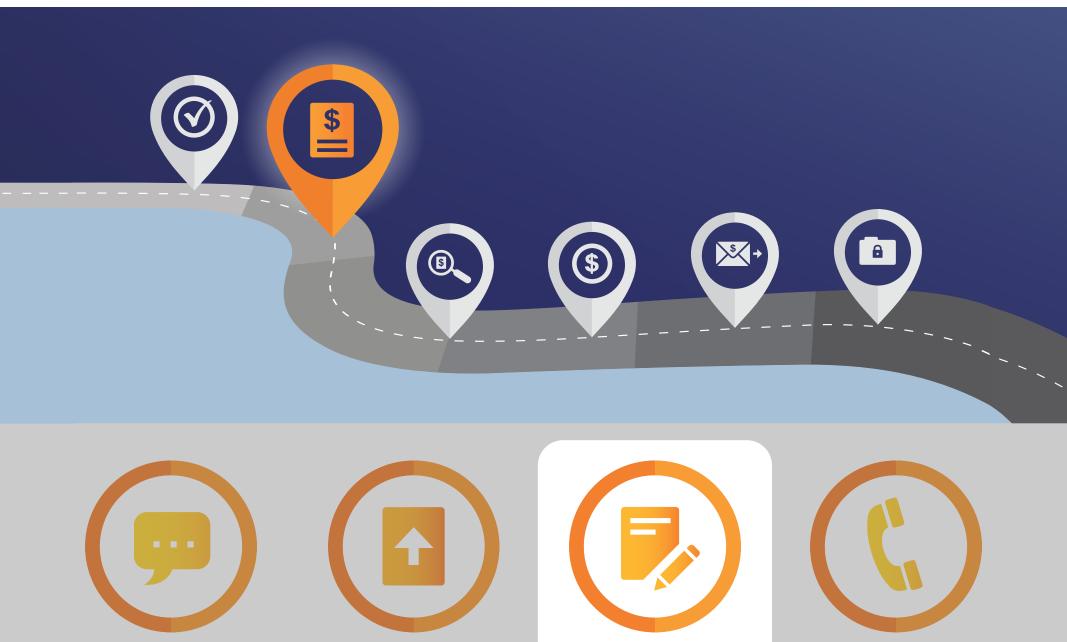

## **Edit your contact information**

**Send Us a Message** 

From the homepage, click the **Update My Info** button, and you will be directed to the My Info page.

**Upload a File** 

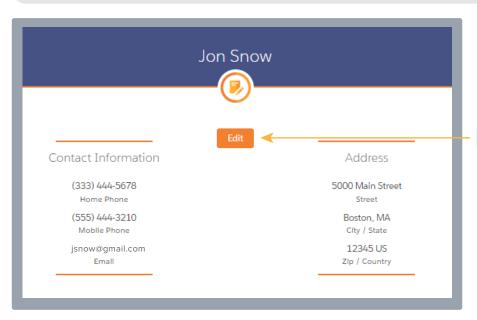

Click **Edit** and a window will pop up.

**Update My Info** 

**Request a Call** 

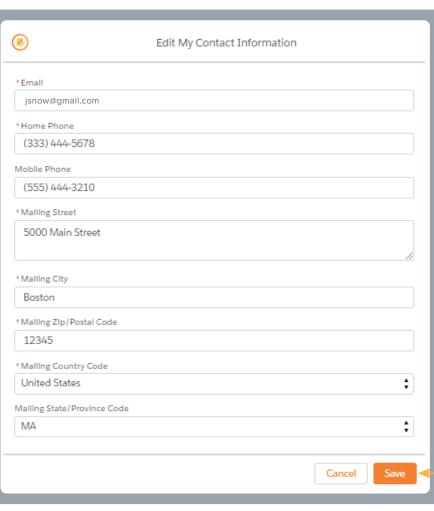

Locate the field(s) you need to change, make the change, then click **Save**.

You can also access the My Info page and edit your contact information by clicking My Info from the top left menu of the homepage.

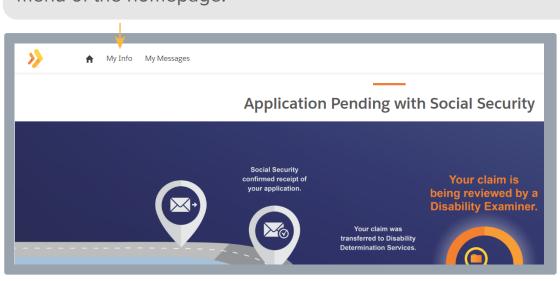

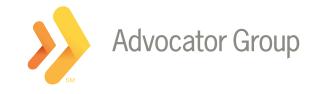